# تامدخ كرحم قايس ةيؤر ةيناكمإ نييعت ةداعإ (ISE) ةيوەل

## تايوتحملا

<mark>ةمدقمل!</mark> ةلكشملا لحلا

# ةمدقملا

رشن ىلع اهتنمازمو قايسلا ةيؤر ةيناكمإ نييءت ةداعإ ءارجإ ةيفيك دنتسملا اذه حضوي .عزوملا ISE

### ةلكشملا

قايسلا ةيؤرب ةصاخلا (GUI (ةيموسرلا مدختسملا ةهجاو تلشف اذإ هؤارجإ متيس يذلا ءارجإلا تامولعملا ةحول تادادع وأ "ق|يسل| ةيؤر ةحفص ليمحت رذعتي" أطخل| ةل|سر عم ليمحتل| يف ةطقن ءاشنإ ىلع رداق ريغ" أطخلا دوجو عم MAC ناونع ةفاضإ لشفي نأ نكمي امك .ةغراف ةدعاق نوكت امدنع اذه ثدحي ."لعفلاب دوجوم xx:xx:xx:xx:xx:xx:xx ةياهنلا ةطقن ،ةياهنلا .كلت ةياهنلا ةطقنل Oracle تانايب ةدعاق عم ةنمازتم ريغ قايسلا ةيؤر تانايب

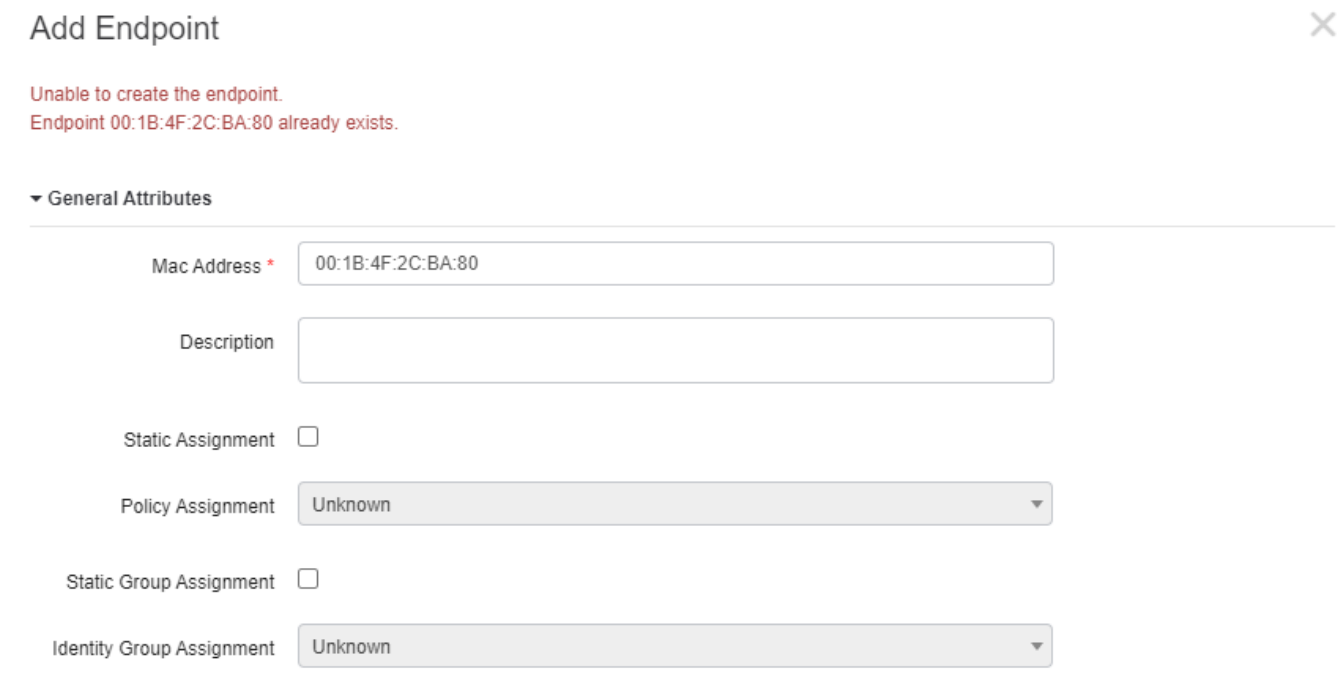

Cancel

**Save** 

ISE رشن يف قايسلا ةيؤر ةيناكمإ ةنمازمو طبض ةداعإ ءارجإ ةيفيك دنتسملا اذه حرشي .تالكشملا هذه لحل عزوملا

# لحلا

تاجرخملا ضعب فذح مت) ةيساسألI ةرادإلI ةدقع ىلإ SSH وأ مكحتلI ةدحو ربع ليصوتلاب مق ةيؤر طبض ةداعإ [20] رايخلاب اعوبتم ،قيبطتلل configure ise رمأل| مدختسأ مث ،(راص تخالل :ريخألI لاؤسلI ىلء بيجت ال .y ةعٻاتملI ىلء قافتالاو قايسلI

### <#root>

```
primary-node/admin#
```
**application configure ise**

Selection configuration option ~ [20]Reset Context Visibility [21]Synchronize Context Visibility With Database ~

**20**

```
This will remove all data from Context Visibility. Do you want to proceed [y/n]:
```
**y**

Checking ISE persona - Done Reset of indexing engine on this node needs to be run only after running it on Secondary Admin Node(sec Is reset indexing engine started on Secondary Admin Node(secondary-node) [ Y/N ] :

مدختساو ةيوناثJا ةرادإلI ةدقع ىلإ مكحتلI ةدحو وأ SSH حتفI ،ريخألI لاؤسلI ىلع در نودب .y ةعباتملا قافتاو قايسلا ةيؤر ةيناكمإ طبض ةداعإ [20] رايخلاب عبتملا configure ise رمألا .ريخالI لاؤسJل يلء بجت ال

### <#root>

secondary-node/admin#

**application configure ise**

Selection configuration option ~ [20]Reset Context Visibility [21]Synchronize Context Visibility With Database ~

This will remove all data from Context Visibility. Do you want to proceed [y/n]:

**y**

Checking ISE persona - Done Stopping monit services - Done Stopping ISE indexing engine - Done Unzip and making changes to vcs jar - Done Modifying ISE indexing engine configuration - Done Starting ISE indexing engine - Done Performing reset of ISE indexing engine - Done Stopping ISE indexing engine - Done Removing backup of vcs jar - Done Reverting changes to ISE indexing engine configuration - Done Please proceed with running reset indexing engine on Primary Admin Node(primary-node) now. Once reset f Is reset indexing engine done on Primary Admin Node(primary-node) [ Y/N ] :

عم ةيساسألا ةرادإلا ةدقع نم مكحتلا ةدحو وأ SSH يف رمتسا ،ريخألا لاؤسلا ىلع درلا مدع عم Y.

#### <#root>

Is reset indexing engine started on Secondary Admin Node(secondary-node) [ Y/N ] :

**Y**

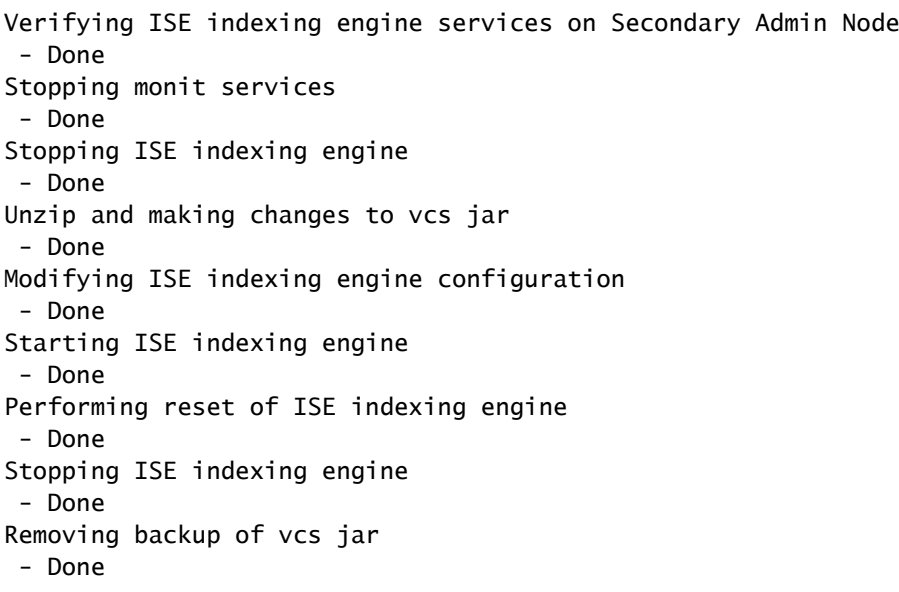

**20**

Reverting changes to ISE indexing engine configuration - Done Starting ISE indexing engine - Done Starting monit services - Done Reset of indexing engine on this node is complete. Please proceed with remaining steps on Secondary Adm Reset of Context Visibility is successful on this node

ةرادإلI ةدقعل مكحتلI ةدحو وأ SSH لوكوتورب يف رمتساو نيوكتلI ةمئاق نم جرخأ [0] .Y عم ةيوناثلا

### <#root>

Is reset indexing engine done on Primary Admin Node(primary-node) [ Y/N ] :

**Y**

Verifying ISE indexing engine services on Primary Admin Node - Done Starting ISE indexing engine - Done Starting monit services - Done Reset of Context Visibility is successful on this node

.نيوكتلا ةمئاق نم جرخأ [0]

ةرادإل| ةدقع ىلع ةنمازملاب مق ،نيتدقعل| الك ىلع قايسل| ةيؤر ةيناكم| نييءت ةداع| دعب :ةيساسالI

#### <#root>

primary-node/admin#

**application configure ise**

```
Selection configuration option
~
[20]Reset Context Visibility
[21]Synchronize Context Visibility With Database
~
```
**21**

This will synchronize Context Visibility with database. Do you want to proceed [y/n]:

**y**

Copying files

 - Done Changing permissions - Done Exporting endpoints from database - Done Importing endpoints into context visibility - Done

Synchronization of Context Visibility with Oracle is successful

.نيوكتلا ةمئاق نم جرخأ [0]

.ةرادإلا يتدقع الك ىلع "ةسرهفلا كرحم" ليغشت نم دكأت

<#root>

primary-node/admin#

**show application status ise**

ISE PROCESS NAME STATE PROCESS ID

--------------------------------------------------------------------

Database Listener running 3010 Database Server running 80 PROCESSES Application Server running 8877 Profiler Database running 5420

**ISE Indexing Engine running 13865**

AD Connector running 11922 M&T Session Database running 5322 M&T Log Collector running 9019 M&T Log Processor running 8927 Certificate Authority Service disabled EST Service disabled SXP Engine Service disabled Docker Daemon running 11469 TC-NAC Service disabled

Wifi Setup Helper Container disabled pxGrid Infrastructure Service disabled pxGrid Publisher Subscriber Service disabled pxGrid Connection Manager disabled pxGrid Controller disabled PassiveID WMI Service disabled PassiveID Syslog Service disabled PassiveID API Service disabled PassiveID Agent Service disabled PassiveID Endpoint Service disabled PassiveID SPAN Service disabled DHCP Server (dhcpd) disabled DNS Server (named) disabled

ةمجرتلا هذه لوح

ةي الآلال تاين تان تان تان ان الماساب دنت الأمانية عام الثانية التالية تم ملابات أولان أعيمته من معت $\cup$  معدد عامل من من ميدة تاريما $\cup$ والم ميدين في عيمرية أن على مي امك ققيقا الأفال المعان المعالم في الأقال في الأفاق التي توكير المالم الما Cisco يلخت .فرتحم مجرتم اهمدقي يتلا ةيفارتحالا ةمجرتلا عم لاحلا وه ىل| اًمئاد عوجرلاب يصوُتو تامجرتلl مذه ققد نع امتيلوئسم Systems ارامستناه انالانهاني إنهاني للسابلة طربة متوقيا.